# Welcome to Ariba Light Account Coca-Cola Europacific Partners (CCEP) Australia Invoicing Tool

November 2021

## **ARIBA LIGHT**

- The Ariba Light Account system allows Coca Cola Europacific Partners
   Australia suppliers to interact with Coca Cola Europacific Partners Australia
   through the Ariba network <u>without</u> incurring fees.
- It is only available to suppliers not already using Ariba with other buyers/customers.
- When a Purchase Order is created by Coca Cola Europacific Partners
  Australia. You will receive an 'interactive email'. <u>Please keep this email</u>, as
  you will need it to confirm order delivery as well as to submit invoice(s) for
  that Purchase Order.

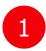

#### REGISTER FOR LIGHT ACCOUNT

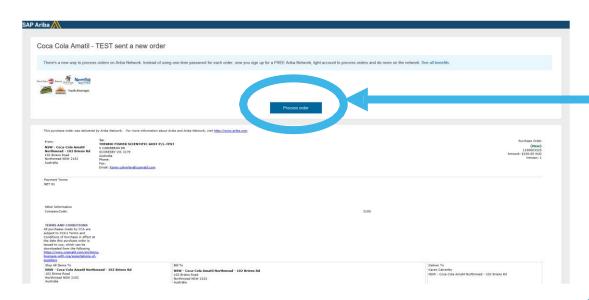

- You will receive this email from CCEP Australia. You need to click on the PROCESS ORDER
- Initial set up will be required by Ariba, complete the registration.

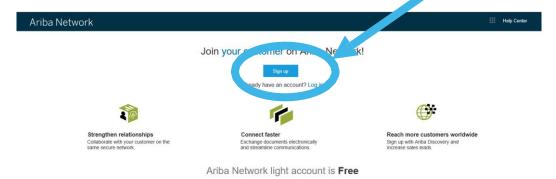

Learn more

**Sign Into Ariba Network** 

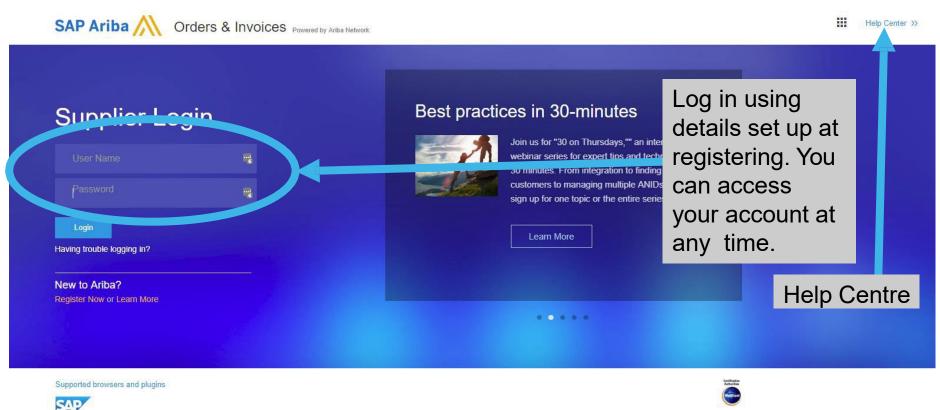

© 1996-2018 Ariba, Inc. All rights reserved. SAP Ariba Privacy Statement Security Disclosure Terms of Use

3 CONFIRM or INVOICE THE PO

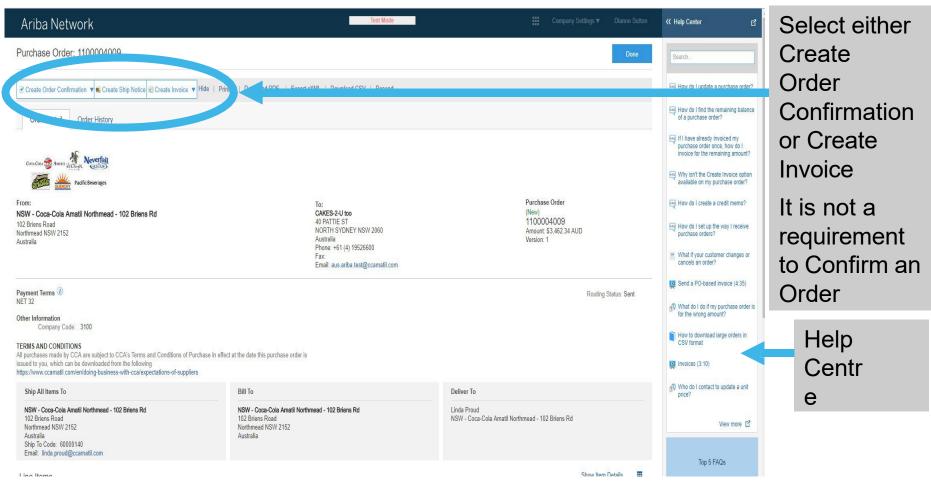

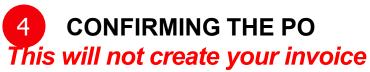

| CA-COLA S AMATIC MICTORIAL NEVERTAIL |                         | PO DETAILS                                    |                            |
|--------------------------------------|-------------------------|-----------------------------------------------|----------------------------|
| C All                                |                         | PO Date: 26 May 2016<br>PO Number: 1100000619 |                            |
| QUENCHY Pacific Beverages            |                         | PO Type: New Order<br>PO Amount: \$670.00 AUD |                            |
|                                      |                         | TO ANIOURIE. \$010.00 AGE                     |                            |
| Order Commation Header               |                         |                                               | * Indicates required field |
| Confirmation #:                      |                         |                                               |                            |
| Associated Pure                      | 1100000619              |                                               |                            |
|                                      | Coca Cola Amatil - TEST |                                               |                            |
| Supplier Reference:                  |                         |                                               |                            |
|                                      |                         |                                               |                            |
| IPP" AND TAX INFORMATION             |                         |                                               | 3                          |
| Est. Shipping Date:                  | Ē                       | Est. Shipping Cost:                           |                            |
| Puon Date:                           |                         | Est. Tax Cost                                 |                            |
| Date.                                | H15                     | ESt. Tax Cost                                 |                            |
| Comments:                            |                         |                                               |                            |
|                                      |                         |                                               |                            |
|                                      |                         |                                               |                            |
| tachments                            |                         |                                               |                            |
| Name                                 | Size (bytes)            | Content Type                                  |                            |
|                                      |                         | No items                                      |                            |

Enter the CCEP Australia PO number prefixed by 'OC' (for 'Order Confirmation')

Enter estimated delivery date

Click 'Next'

# **CONFIRMING THE PO**

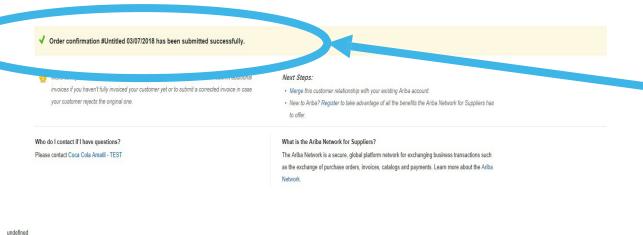

You should get a screen where it confirms that your 'Order Confirmation' has been submitted successfully

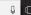

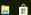

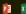

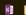

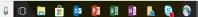

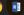

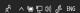

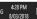

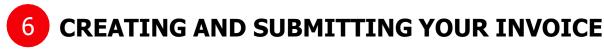

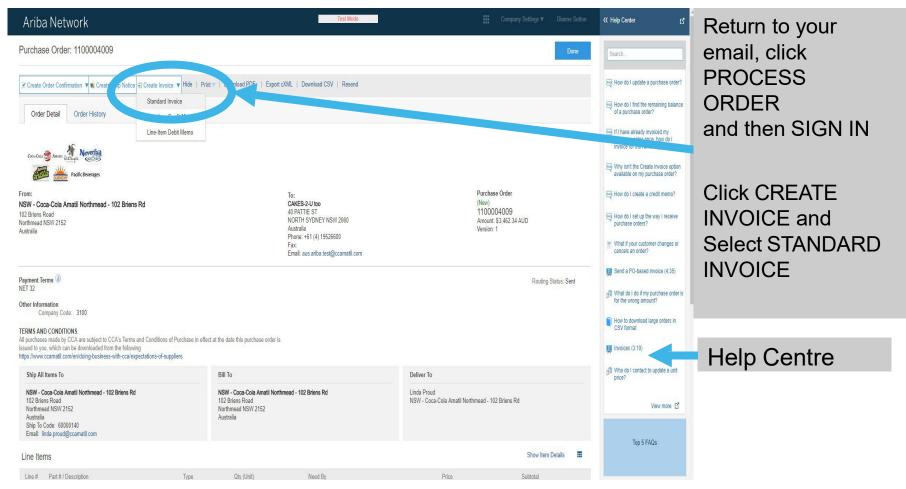

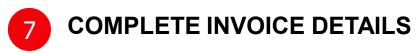

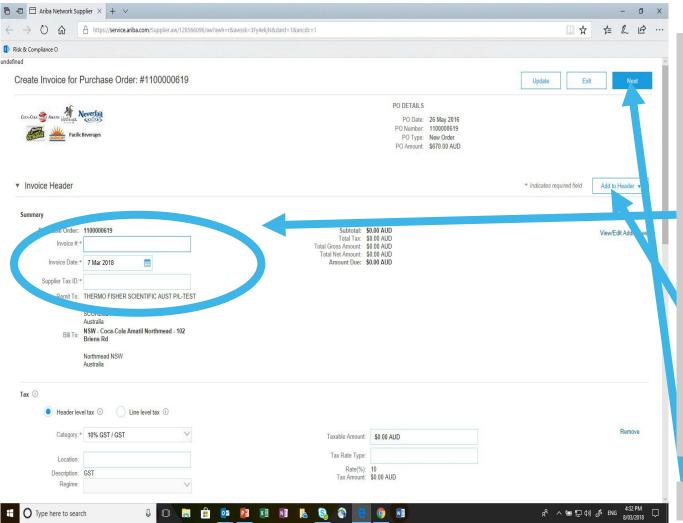

Step 1: Complete all mandatory fields (marked with a \*):

- Invoice Number
- Supplier Tax ID (this is your ABN)
- At least one line item

Step 2:

If you want to add your own invoice as well Click 'Add to Header' and select 'Attachment'

Click 'Next'

# 8

### **CONFIRM YOUR INVOICE VALUES**

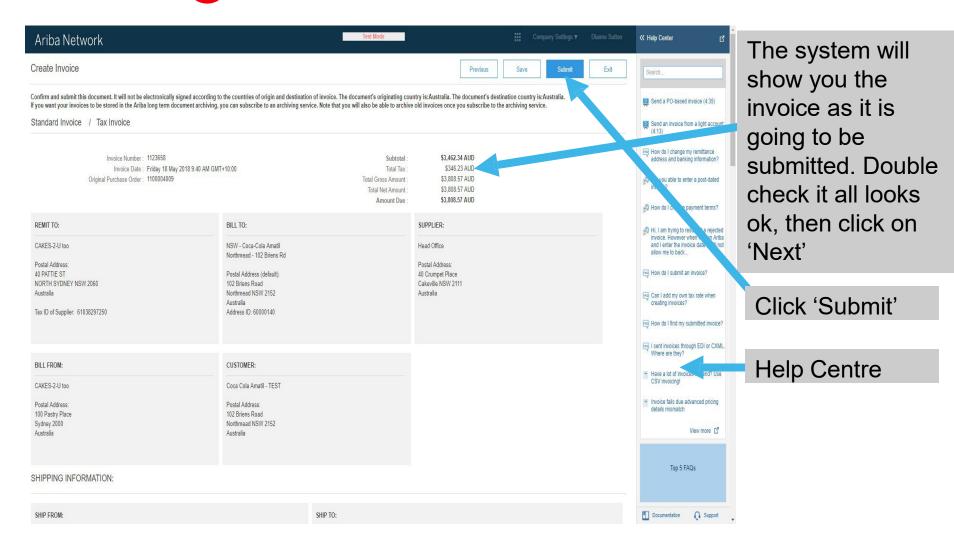

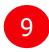

#### **INVOICE SUBMISSION**

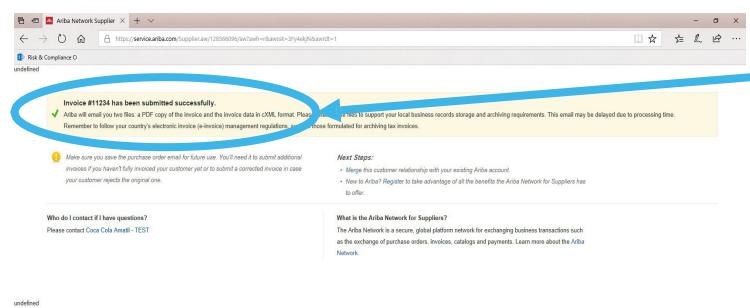

You should get a screen where it confirms that your Invoice has been submitted successfull

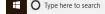

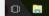

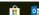

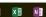

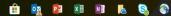

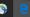

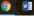

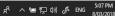

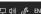

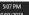